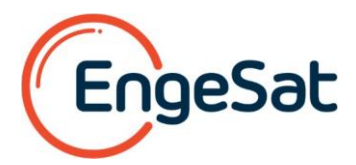

**Las 5 principales nuevas funciones de Global Mapper v.22**

 **Artigo original en <https://blog.bluemarblegeo.com/2020/09/17/top-5-new-features-of-global-mapper-v-22/>**

jGlobal Mapper v.22 ya está aquí! Al igual que todas las versiones anteriores, la versión 22 presenta una amplia gama de nuevas funciones actualizadas en prácticamente todas las áreas del software. Lo que no ha cambiado es el precio. [Global Mapper sigue siendo sin duda el mejor valor en software GIS.](https://www.bluemarblegeo.com/products/global-mapper-arcgis.php) Como un primer vistazo a algunas de sus nuevas capacidades más importantes, este blog destaca las cinco características nuevas principales de Global Mapper v.22:

## **1. Nuevos ajustes de iluminación Eye Dome en el visor 3D para ayudar a mejorar la visualización de datos vectoriales y LiDAR:**

Aunque probablemente no sea exacto decir que los datos de la nube de puntos aparecen planos en el visor 3D, a veces es difícil discernir la textura o la profundidad cuando se ven de forma oblicua, especialmente cuando la vista es estática. La solución a este desafío es la nueva función Eye Dome Lighting. Esta nueva opción de visualización en el visor 3D mejora la percepción de profundidad al oscurecer la representación de algunos puntos para producir una perspectiva mejorada de la textura.

La mejor manera de ver el efecto de esta nueva herramienta al mostrar una nube de puntos en la Vista 3D es observar algunos datos LIDAR antes y después de que se haya habilitado la función Eye Dome Lighting:

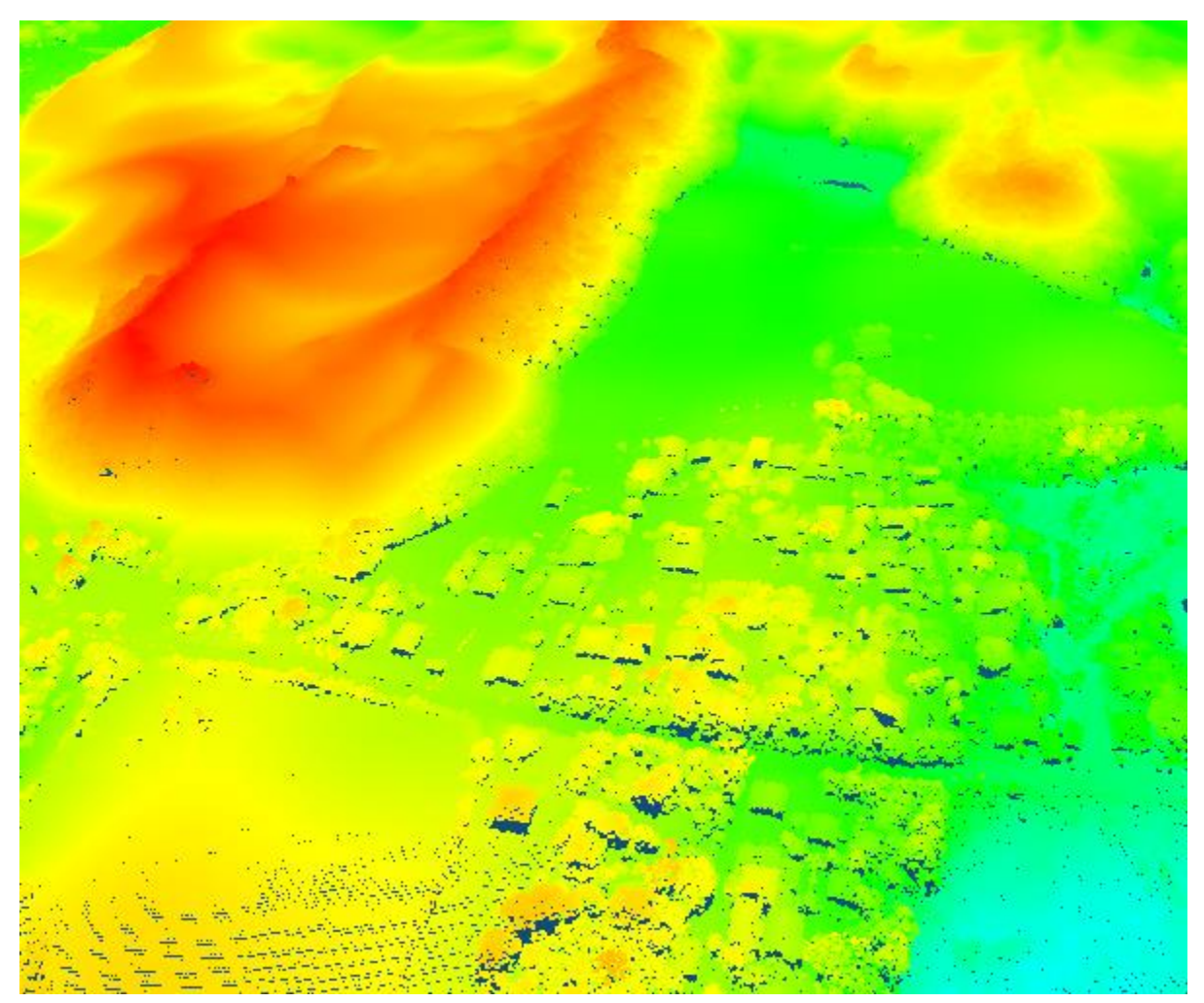

Nome Fantasia: **Engesat Imagens de Satélite** | Razão Social: EISAT Imagens de Satélite Ltda. EPP. | CNPJ: 02.059.387/0001-87 **Fone/Fax: +55 (41) 3023-1617** | E-mail: engesat@engesat.com.br | **www.engesat.com.br** Rua Nilo Peçanha, 466, Bom Retiro, Curitiba, Paraná, CEP 80.520-000

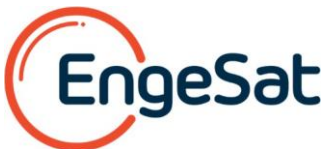

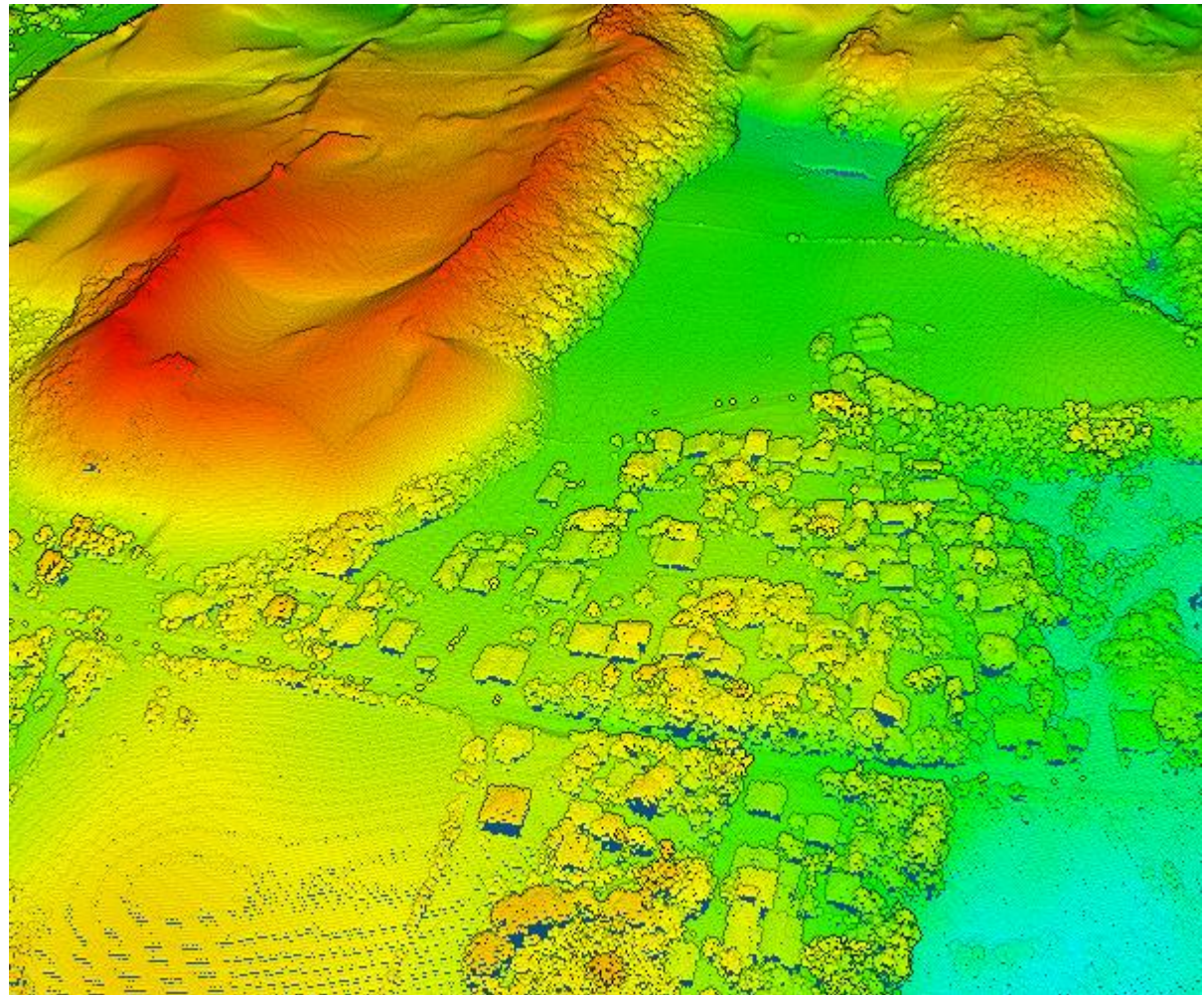

#### **2. Una nueva herramienta para simplificar mallas cargadas o TIN.**

La herramienta de simplificación de malla combina las caras triangulares de las entidades de malla si no contribuyen significativamente a la forma de la escena para simplificar y reducir su tamaño. Esta herramienta reduce la cantidad de caras, o vértices, en una malla al contraer los bordes y colocar vértices de reemplazo según el método especificado. Este proceso intenta preservar la mayor cantidad posible de la forma y los límites de la malla mientras reduce significativamente los requisitos de tamaño y memoria para trabajar con la malla, o TIN, dentro de Global Mapper u otras herramientas 3D.

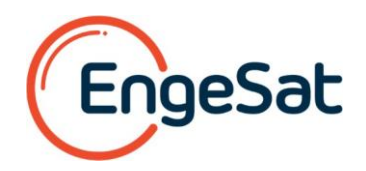

## **Malla no simplificada**

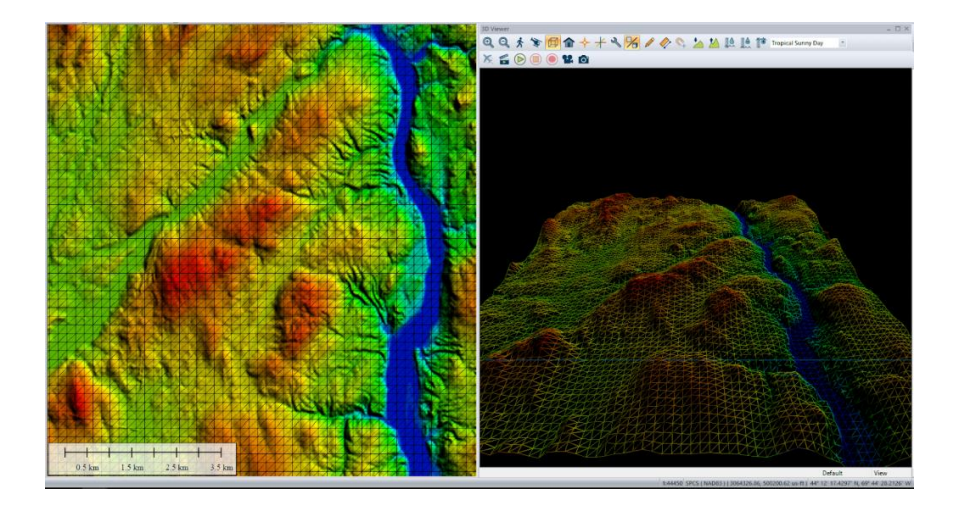

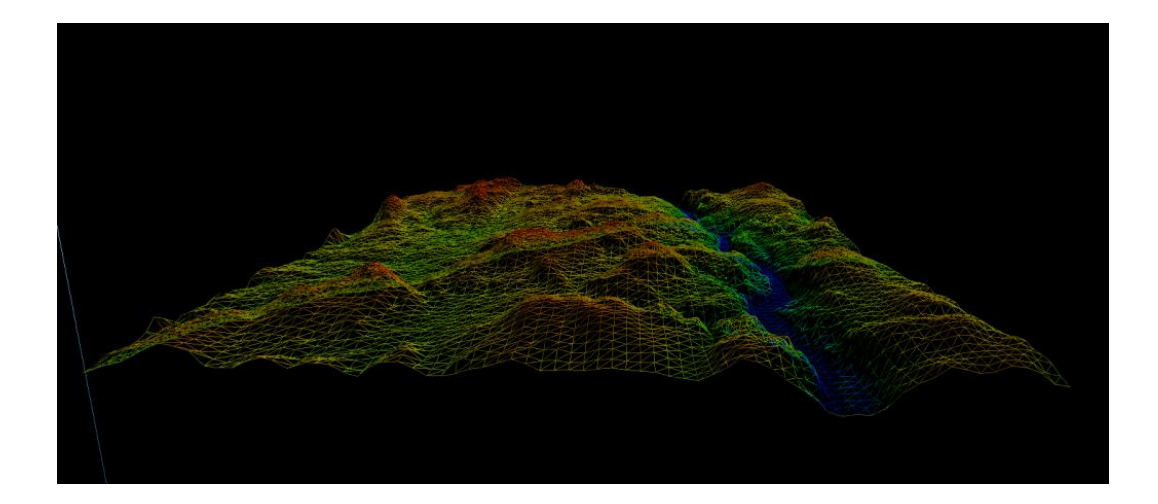

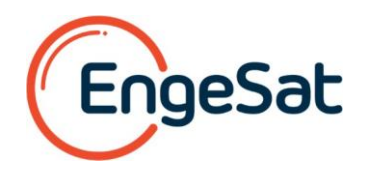

### **Malla simplificada**

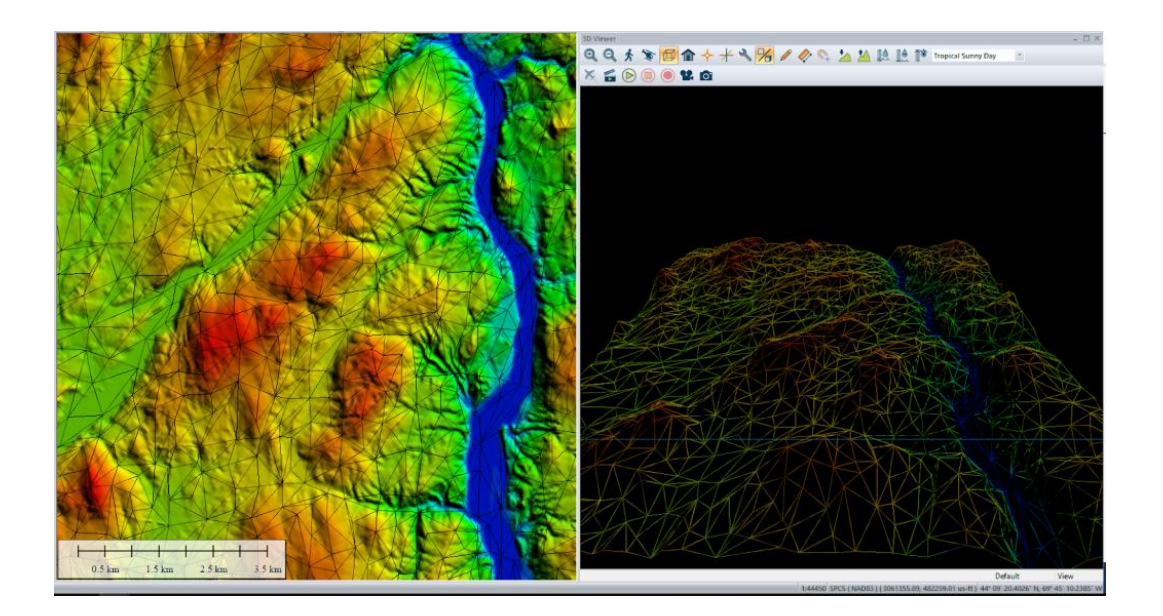

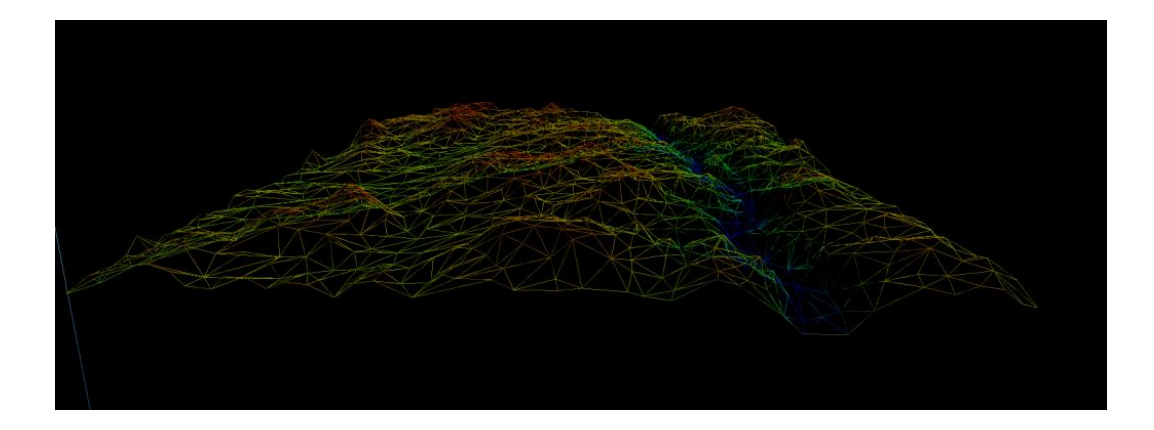

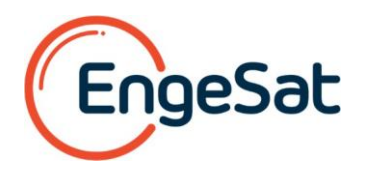

#### **3. Una nueva herramienta de operaciones espaciales para calcular la intersección de capas de la entidad de área.**

La nueva herramienta de operaciones espaciales realiza procedimientos de superposición de vectores en entidades de área para encontrar la intersección de dos capas de área. Combinando esta herramienta con la selección por ubicación o atributo, o repitiéndola con varias capas, puede realizar un análisis detallado para identificar dónde coexisten múltiples entidades. Por ejemplo, las operaciones de intersección se utilizan a menudo en el análisis de idoneidad para encontrar las ubicaciones que cumplen dos o más criterios.

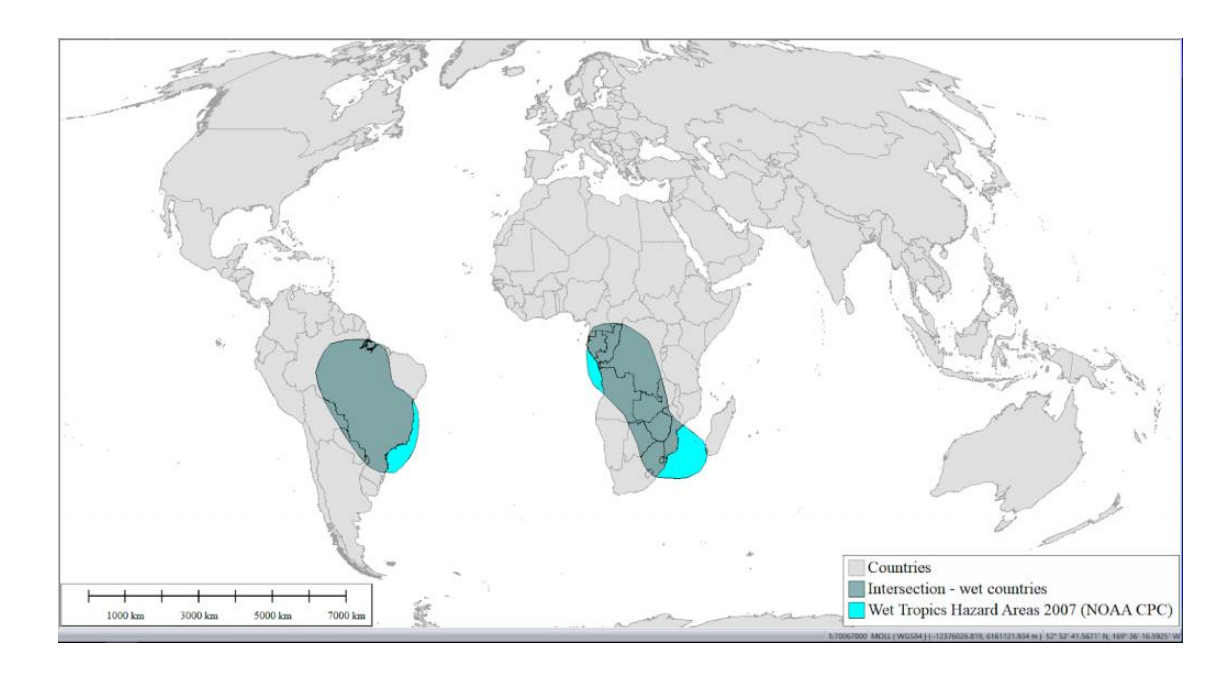

**4. Una nueva opción de menú Análisis para encontrar la superposición (tanto porcentual como gráfica) entre dos o más capas LiDAR, ráster / imagen y / o de terreno.**

Se puede acceder a la nueva herramienta Buscar superposición entre capas LiDAR / ráster / terreno desde el menú Análisis. Esta herramienta genera un informe que muestra el porcentaje de superposición entre capas. Opcionalmente, crea una nueva capa ráster que muestra áreas superpuestas, jun proceso sencillo pero útil!

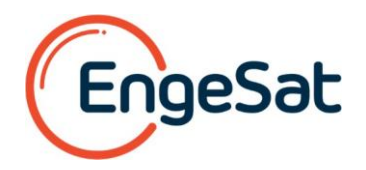

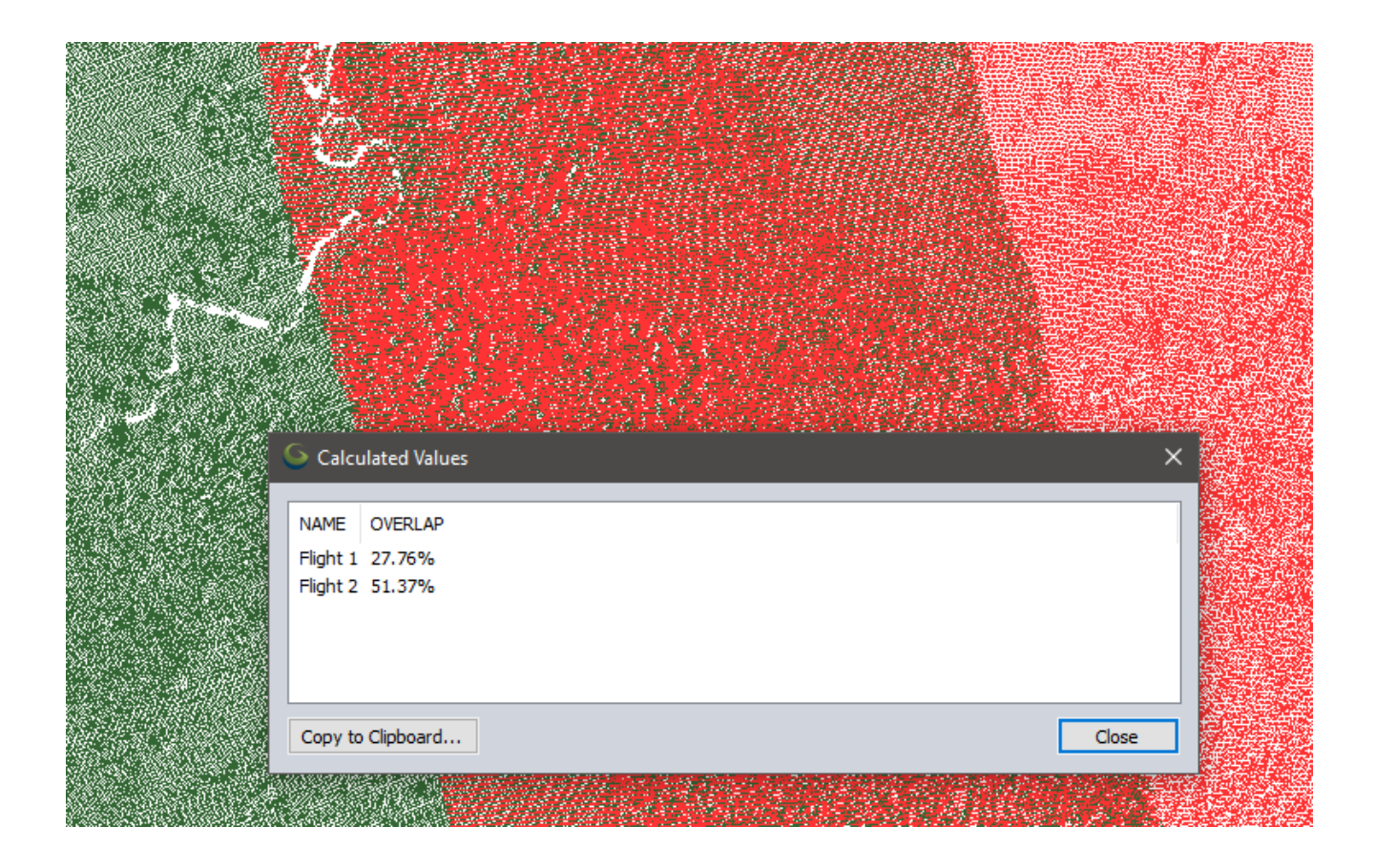

### **5. Un nuevo menú digitalizador consolidado, que proporciona un acceso cómodo a todas las herramientas de dibujo y digitalización.**

Es un testimonio de la fuerza de las capacidades de creación y edición de vectores de Global Mapper que finalmente se le haya asignado al Digitalizador su menú dedicado. Los usuarios veteranos del software habrán sido testigos de la expansión y reorganización continua del menú contextual del digitalizador y, en ocasiones, pueden haber tenido dificultades para encontrar una herramienta en particular.

Afortunadamente, esos días se han ido.

El menú Digitalizador ofrece una ubicación única para acceder a todas las herramientas necesarias para trabajar con datos vectoriales. Organizada en una serie de submenús lógicos, esta extensa colección de herramientas incluye todo, desde la creación de una entidad de punto, línea y área hasta funciones avanzadas de edición de malla 3D. Si trabaja con datos vectoriales, y prácticamente todos los usuarios de Global Mapper lo hacen, este nuevo menú agilizará su flujo de trabajo.

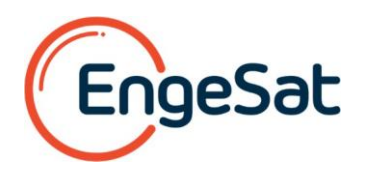

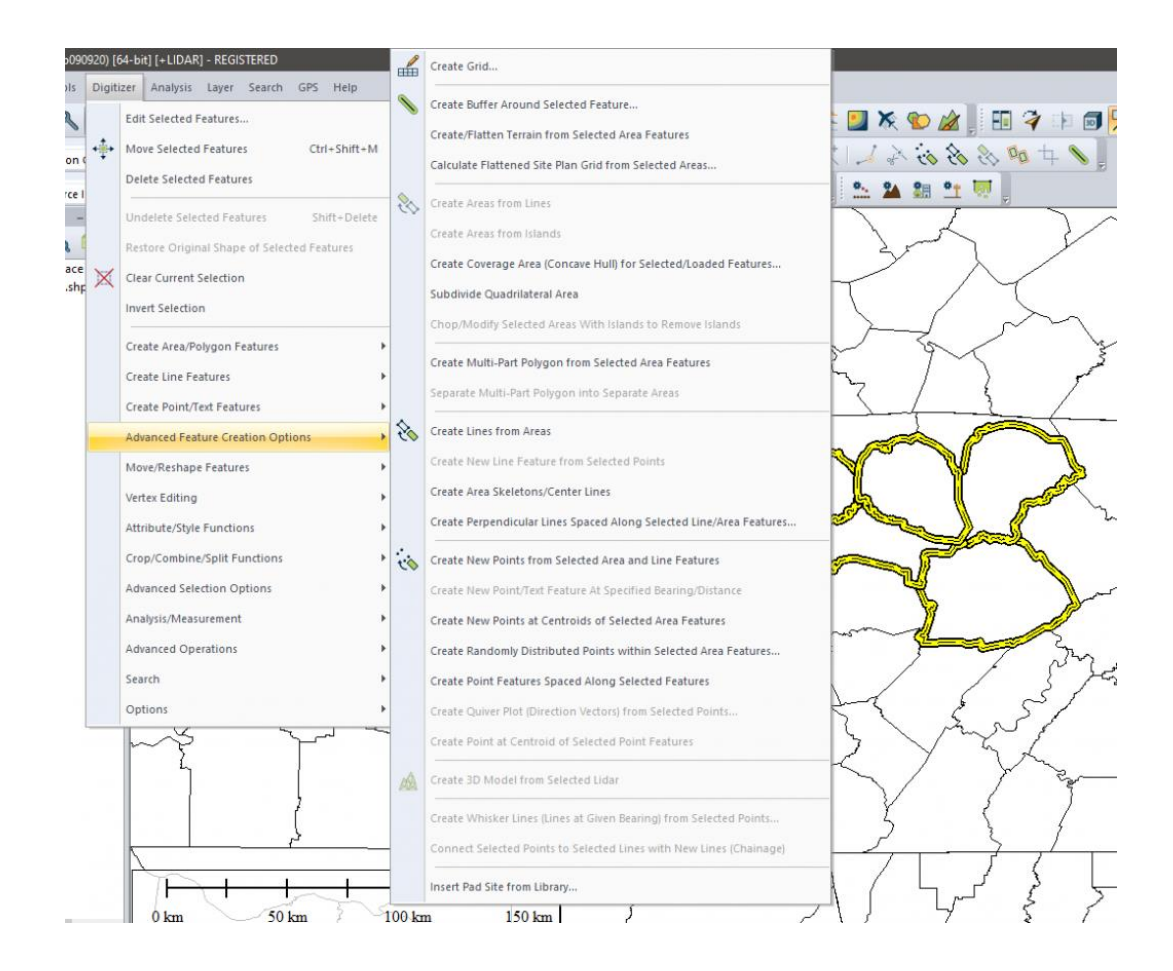

#### **¡Global Mapper ofrece mucho más!**

Global Mapper incluye muchas más herramientas de edición, renderización y análisis de datos, y admite más de 300 formatos de datos geoespaciales, lo que la convierte en la aplicación más versátil e interoperable del mercado.

Si aún no es usuario de Global Mapper, **[descargue una versión de prueba gratuita de 14 días](https://www.bluemarblegeo.com/trial.php)** para averiguar qué puede lograr con Global Mapper. Para obtener más información, comuníquese con [laurent.martin@engesat.com.br,](mailto:laurent.martin@engesat.com.br) **Cel Whatsapp + 55 41 99134 0990.**

# **<http://www.engesat.com.br/softwares/global-mapper/>**